# Owner of the content within this article is www.isaserver.org Written by Marc Grote – www.it-training-grote.de

Microsoft Forefront UAG - Forefront UAG monitoring and debugging - part I

#### **Abstract**

This is a two part article series. In the first article we will talk about monitoring techniques in Forefront UAG to monitor user sessions, network traffic and many more. In part II of this article series will go deeper into Forefront UAG debugging and tracing capabilities.

# Let's begin

Forefront UAG has some built in capabilities for monitoring the functionality of Forefront UAG and to monitor users accessing the Forefront UAG trunks.

The first step in monitoring Forefront UAG is to keep an eye on the Forefront TMG and Forefront UAG services.

The following table lists all required Forefront TMG services which should be monitored carefully.

| Service name   | Display name                            | Description                                                                         |
|----------------|-----------------------------------------|-------------------------------------------------------------------------------------|
| isactrl        | Microsoft Forefront TMG Control         | Controls Forefront Threat Management Gateway services.                              |
| fwsrv          | Microsoft Forefront TMG Firewall        | Provides Forefront TMG internet access protection services.                         |
| isasche        | Microsoft Forefront TMG Job Scheduler   | Runs Forefront Threat Management Gateway jobs according to specified job schedules. |
| isaManagedCtrl | Microsoft Forefront TMG Managed Control | Controls Forefront Threat Management Gateway managed services.                      |
| ISASTG         | Microsoft Forefront TMG Storage         | Provides Forefront Threat Management Gateway configuration storage.                 |

Table 1: Forefront TMG services (source: http://technet.microsoft.com/en-us/library/ff607335.aspx)

# Table 2 lists all required Forefront UAG services.

| Service name  | Display name                                          | Description                                                         |
|---------------|-------------------------------------------------------|---------------------------------------------------------------------|
| ConfigMgrCom  | Microsoft Forefront UAG Configuration Manager         | Manages the Forefront UAG configuration.                            |
| ShareAccess   | Microsoft Forefront UAG File Sharing                  | Provides remote access to internal file structures.                 |
| whlerrsrv     | Microsoft Forefront UAG Log Server                    | Collects log messages and performs automatic cleanup of log files.  |
| MonitorMgrCom | Microsoft Forefront UAG Monitoring Manager            | Collects monitoring information and forwards it to the Web Monitor. |
| uagqessvc     | Microsoft Forefront UAG Quarantine Enforcement Server | Evaluates endpoint settings against NAP servers.                    |
| SessionMgrCom | Microsoft Forefront UAG Session Manager               | Manages data from endpoint sessions.                                |
| UserMgrCom    | Microsoft Forefront UAG User Manager                  | Authenticates user and provides user information.                   |

Table 2: Forefront UAG services (source: http://technet.microsoft.com/en-us/library/ff607335.aspx)

If you use the Microsoft System Center Operations Manager it is possible to monitor the Forefront TMG and UAG services and many more with SCOM and the help of TMG and UAG SCOM management packs.

# **Event logging**

Forefront UAG and TMG stores many events in the Windows Server 2008 R2 event log and in addition it is possible to configure the Forefront UAG own monitoring. To configure general event logging in Forefront UAG start the UAG management console and navigate to *Admin – Event Log Settings*.

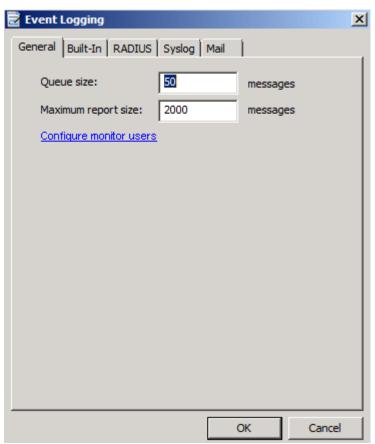

Figure 1: Configure Forefront UAG logging

Forefront UAG has some built in log files which can be configured in the Forefront UAG management console as shown in the following screenshot.

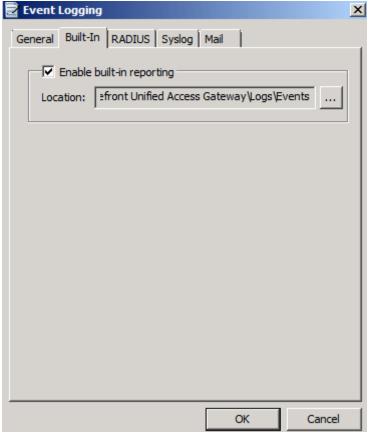

Figure 2: UAG built in logging

The ConfigMessages log file shows the same content as the Forefront UAG Activation monitor. We will talk about the Forefront UAG Activation Monitor later in this article.

| ConfigMessages - Notepad                                                            | _ B ×                                                                                           |  |  |  |
|-------------------------------------------------------------------------------------|-------------------------------------------------------------------------------------------------|--|--|--|
| File Edit Format View Help                                                          |                                                                                                 |  |  |  |
| March 28, 2012 09:27:51 Information Forefront Unified Access Gateway\von\conf\WebSi | Creating directory [C:\Program Files\Microsoft tes\portall.                                     |  |  |  |
| March 28, 2012 09:27:51 Information                                                 | Creating the Web site [portal].                                                                 |  |  |  |
| March 28, 2012 09:27:51 Information portal.                                         | Setting IP 212.212.20.230:80,443 for the Web site                                               |  |  |  |
| March 28, 2012 09:27:51 Information created successfully.                           | The virtual directory for portal [portal] was                                                   |  |  |  |
| March 28, 2012 09:27:51 Information                                                 | Running custom scripts.                                                                         |  |  |  |
| March 28, 2012 09:27:51 Information                                                 | Configuring DirectAccess.                                                                       |  |  |  |
| March 28, 2012 09:27:51 Information settings                                        | Waiting for TMG to finish provisioning NLB                                                      |  |  |  |
| March 28, 2012 09:27:52 Information configuration.                                  | There were no changes made to the UAG DirectAccess                                              |  |  |  |
| March 28, 2012 09:27:52 Information                                                 | Modifying the following registry settings:                                                      |  |  |  |
| 'SOFTWARE\WhaleCom\e-Gap\common\GUI\LastGoFile'                                     | to [C:\Program Files\Microsoft Forefront Unified                                                |  |  |  |
| Access Gateway\common\conf\UAG.egf] March 28, 2012 09:27:53 Information             | Verifying connectivity to all Forefront UAG array                                               |  |  |  |
| members.                                                                            | verifying conneceivity to arrivoremone one array                                                |  |  |  |
| March 28, 2012 09:27:53 Information                                                 | Waiting for TMG storage to synchronize.                                                         |  |  |  |
| March 31, 2012 13:46:13 Information ************************************            |                                                                                                 |  |  |  |
| March 31, 2012 13:46:13 Information name is 'C:\Program Files\Microsoft Forefront U | A new application started. The current working file nified Access Gateway\common\conf\UAG.egf'. |  |  |  |
| March 31, 2012 13:46:13 Information ************************************            |                                                                                                 |  |  |  |
| March 31, 2012 13:46:16 Information of all array members. Total array members: 2.   | The array manager server verified the availability                                              |  |  |  |
| April 01, 2012 13:33:01 Information                                                 | ************                                                                                    |  |  |  |
| April 01, 2012 13:33:01 Information name is 'C:\Program Files\Microsoft Forefront U | A new application started. The current working file nified Access Gateway\common\conf\UAG.egf'. |  |  |  |
| ***                                                                                 | *****************                                                                               |  |  |  |
| April 01, 2012 13:33:04 Information of all array members: 2.                        | The array manager server verified the availability                                              |  |  |  |
|                                                                                     |                                                                                                 |  |  |  |

Figure 3: UAG ConfigMessages

The BuiltIn logs of Forefront UAG can be very helpful for troubleshooting Forefront UAG and they are also very helpful for a better understanding how Forefront UAG works under the hood. You can find the builtIn log file in Logs – Events directory under the Forefront UAG installation directory.

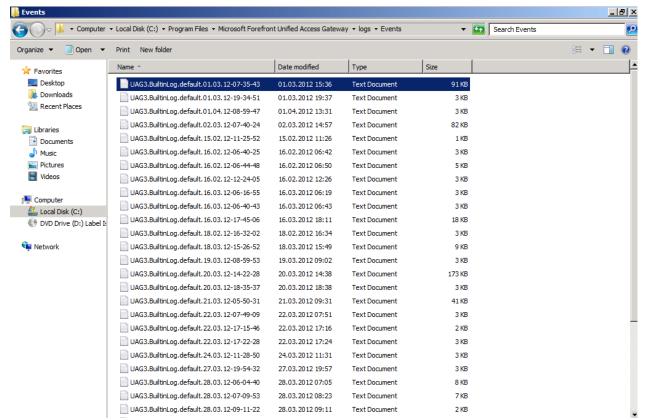

Figure 4: UAG builtin logfiles

Administrators are able to filter Forefront UAG messages to reduce the amount of displayed events in the event viewer or the message window in the Forefront UAG management console.

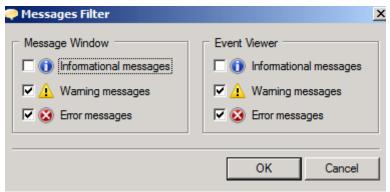

Figure 5: UAG message filter

#### **Forefront UAG Web Monitor**

The Forefront UAG Web Monitor should be the first place for Forefront UAG Administrators to monitor the Forefront UAG Server. The Web Monitor is divided into different monitors. You are able to monitor the Active Sessions of users which are connected to the Forefront UAG portal trunks. You are also able to monitor the sessions for published applications in a Forefront UAG portal trunk and if you configured Forefront UAG for DirectAccess it is also possible to monitor the active DirectAccess sessions and to get an overwiev about the Forefront UAG DirectAccess state on the Forefront UAG Server. If you configured Forefront UAG as an array you are able to monitor the state of the Forefront UAG array.

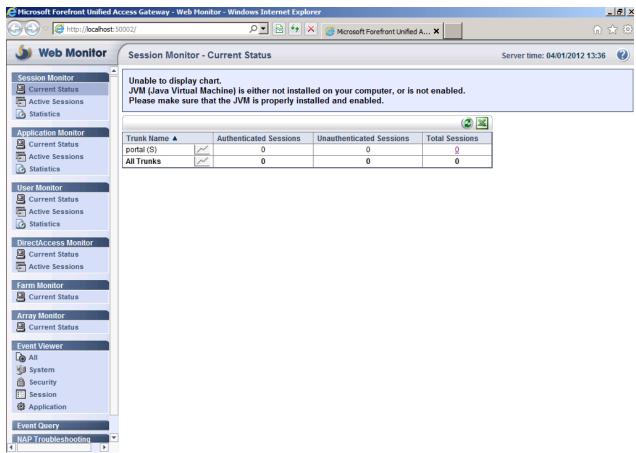

Figure 6: Forefront UAG Web Monitor

With the Web Monitor you are able to filter all Forefront UAG messages for different trunks and Forefront UAG categories.

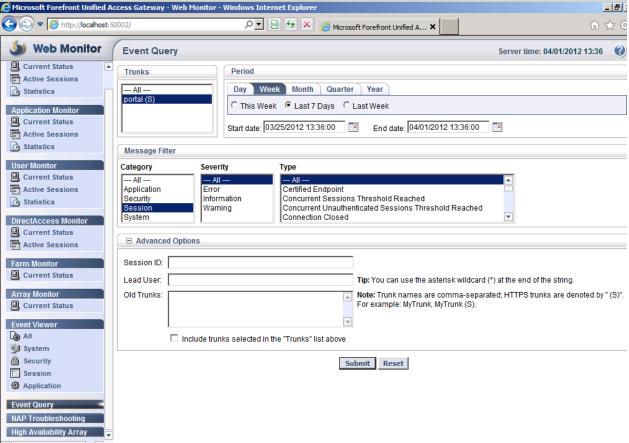

Figure 7: Forefront UAG Web Monitor and custom event query

The Forefront UAG Web Monitor also allows you to filter / display Forefront UAG events. It is possible to filter events in Forefront UAG for the System, Security, Application and Session as shown in the following screenshot.

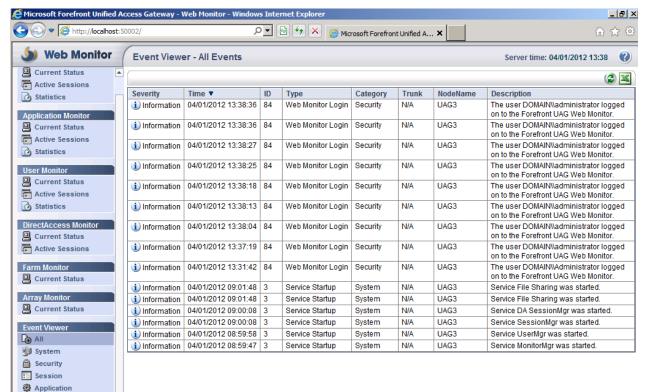

Figure 8: Forefront UAG Event Viewer

#### **Forefront UAG Activation Monitor**

The Forefront UAG Activation monitor monitors all synchronization activities between the different Forefront UAG components and the underlying Forefront TMG Server. Forefront UAG synchronizes the configuration change made in Forefront UAG with Forefront TMG. The UAG Activation Monitor should always be used to see if configuration changes in Forefront UAG are successfully applied to the different Forefront UAG components and the Forefront TMG configuration.

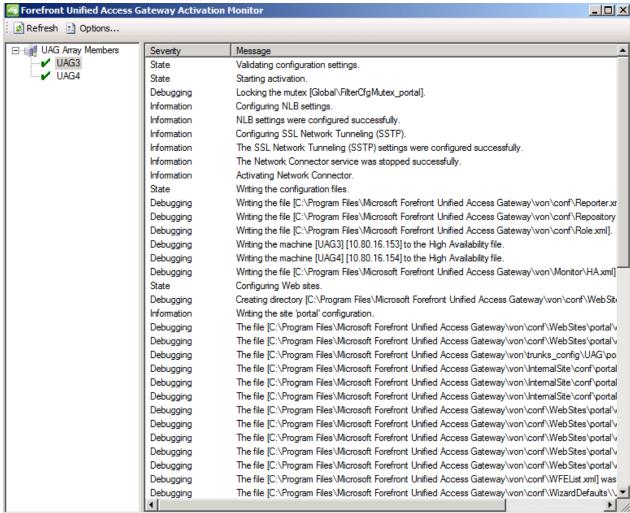

Figure 9: Forefront UAG Activation Monitor

At the end of the following screesnhot you can see the integration between Forefront UAG and Forefront TMG. Forefront UAG synchronizes the configuration with the Forefront TMG storage (AD-LDS) and after that you see the message that the Forefront UAG activation was successfully.

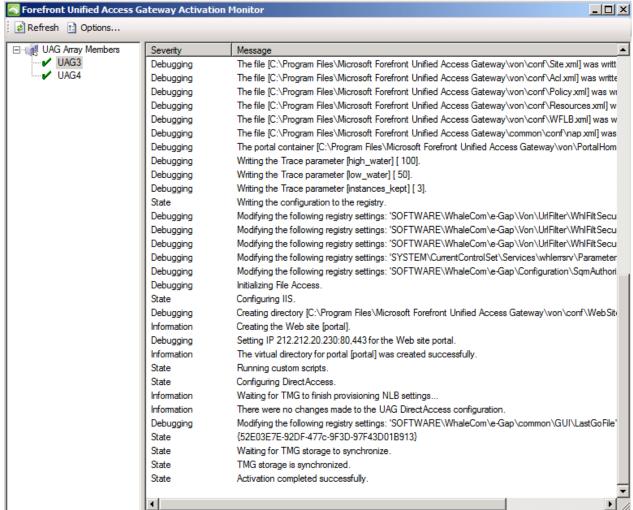

Figure 10: Forefront UAG Activation Monitor

### Forefront TMG monitoring

Most of the Forefront UAG configuration changes must be made through the Forefront UAG management console and the Forefront UAG Web Monitor is a great resource for monitoring Forefront UAG activities but if you must have access to live logging activities for troubleshooting access from external clients to the Forefront UAG Server you must use the Forefront TMG live logging capabilities to see the allowed/denied network traffic from external clients as shown in the following screenshot.

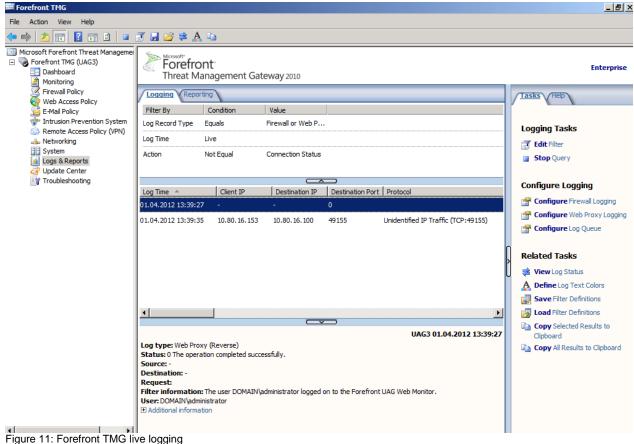

#### Conclusion

In this article I tried to give you some helpful information how to monitor your Forefront UAG Server environment, how to monitor user sessions and how to use Forefront TMG for live logging Forefront UAG traffic. In part II of this article series will go deeper into Forefront UAG debugging and tracing capabilities.

## Related links

Monitoring the status of Forefront UAG services

http://technet.microsoft.com/en-us/library/ff607335.aspx

Monitoring Forefront UAG DirectAccess SP1

http://technet.microsoft.com/en-us/library/gg313780.aspx

Planning for monitoring and logging

http://technet.microsoft.com/en-us/library/dd897042.aspx

Microsoft Forefront UAG - Overview of Microsoft Forefront UAG

http://www.isaserver.org/tutorials/Microsoft-Forefront-UAG-Overview-Microsoft-

Forefront-UAG.html

Forefront UAG technical overview

http://technet.microsoft.com/en-us/library/ee690443.aspx